## [www.dfbnet.org/spielplus/](http://www.dfbnet.org/spielplus/)

## 61120192

Passwort Melle-08

Auf dem Handy eventuell in Standardansicht statt der mobilen Ansicht oder App

- 1. Spielberichte -> Spielplan
- 2. Spielsuche einstellen
- 3. Schalter Spielbericht bearbeiten
- 4. Aufstellung bearbeiten

Vor dem Spiel:

5. Aufstellung erstellen (aus der Spielberechtigungsliste übertragen)

In der Kabine:

- 6. Rückennummern eintragen
- 7. Freigeben (wenn Spieler anwesend)

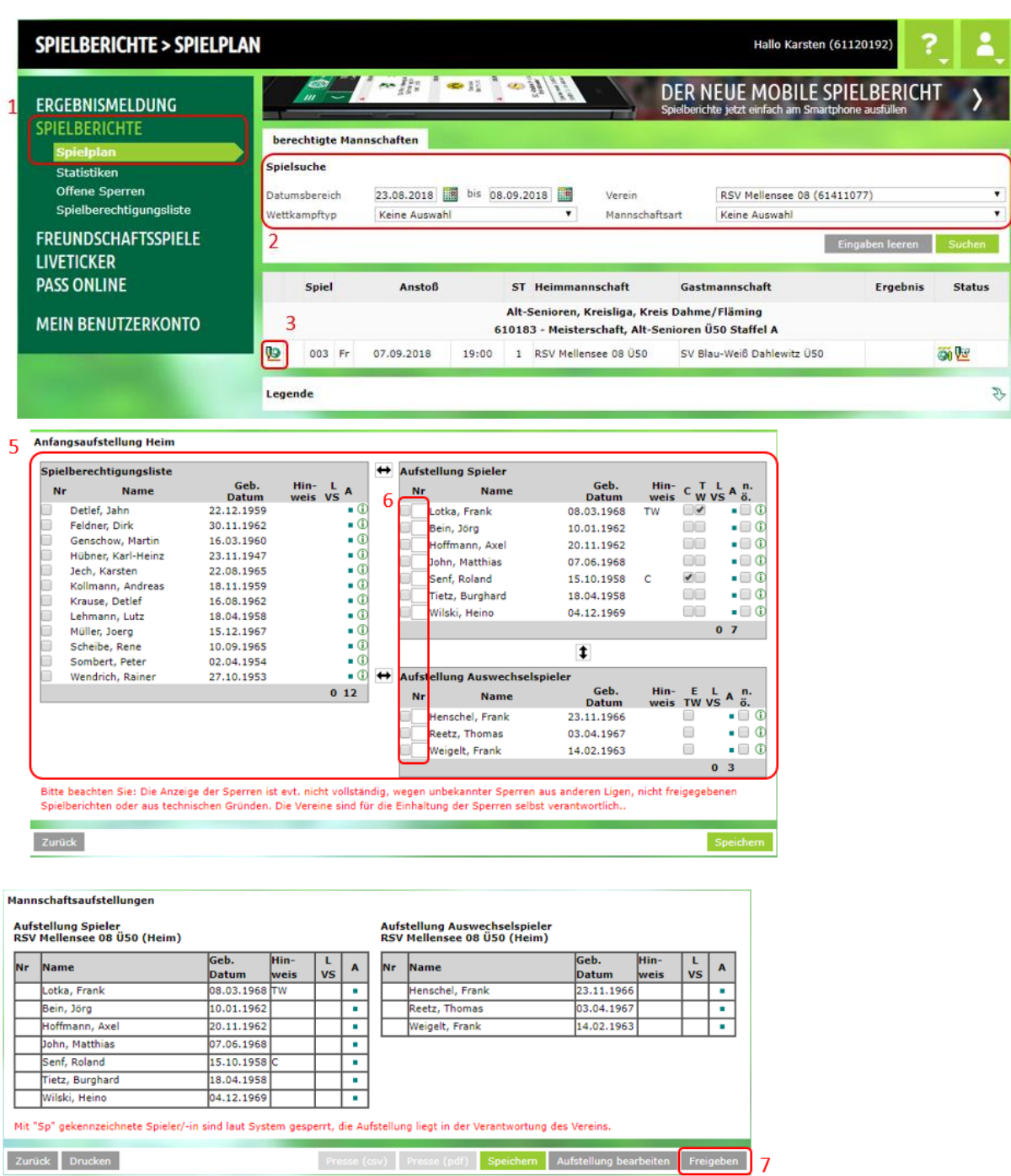